### **Motors**

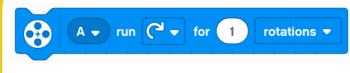

Tells the motor connected to pin "A" to run in a "clockwise" direction for "1" "rotation".

Pin "A" can be changed, as well as the direction the motor turns, the unit of measurement from "rotations" to "seconds" or "degrees" as well as the amount of the unit.

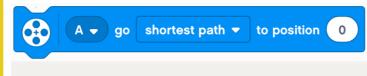

Tells the motor connected to pin "A" to travel the shortest path to the position "O".

The shortest path can be changed to clockwise or anticlockwise as well as the specified position in degrees.

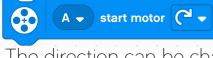

Starts the motor connected to pin "A" to turn in a clockwise direction.

The direction can be changed to anticlockwise.

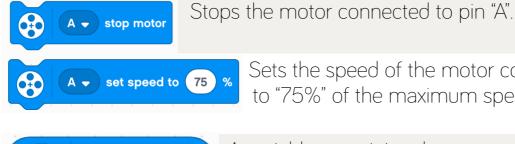

Α 🗕

Α 🔻

position

speed

technocamps

Sets the speed of the motor connected to pin "A" to "75%" of the maximum speed.

A variable containing the current position of the motor connected to pin "A".

A variable containing the current speed of the motor connected to pin "A".

### **Movement**

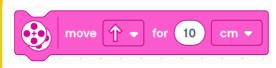

Move "forward" for "10" "cm". The direction can be changed between "forward", "backward", "left" or "right". The unit of

measurement can be changed between "cm", "inches", "rotations", "degrees" or "seconds"

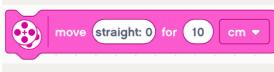

Move "straight: O" for "10" "cm". The direction can be changed from "straight: O" to "right: 1 to 100" and "left: -1 to -100" where the

larger the absolute value, the more in that direction the movement will be. The unit of measurement can be changed as described above.

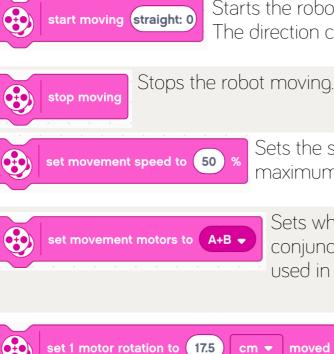

Starts the robots moving in the direction "straight: O". The direction can be changed as described above.

Sets the speed of movement to "50%" of the maximum speed.

Sets which two pins are being used in conjunction for movement. Any two pins can be used in combination

Sets the distance travelled in a single moved rotation of the motors to "17.5" "cm". This distance will then be used any time

the code says move/turn x rotations. The unit of distance can be changed between "cm" or "inches"

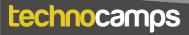

### Light

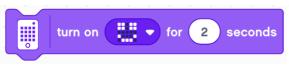

Turns on the LEDs on top of the Spike hub in the user specified pattern for a specific duration.

Each of the 5x5 pixels can be changed individually in varying degrees of brightness.

specified pattern.

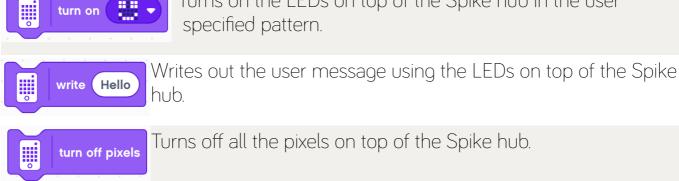

Turns on the LEDs on top of the Spike hub in the user

Turns off all the pixels on top of the Spike hub.

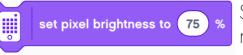

Sets the brightness of all pixels to "75%" of the maximum brightness.

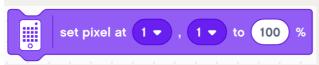

Sets the pixel at position "1", "1" to "100%" brightness.

The any pixel on the Spike hub can be

changed by selecting the appropriate co-ordinate. The brightness can also vary between 0% and 100%.

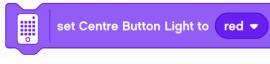

Sets the centre button on the Spike hub to light up in "red".

The colour can be changed between "violet",

"blue", "green", "yellow", "red", "white" or "no colour".

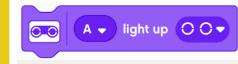

Sets the LEDs on the distance sensor connected to pin "A" to the specified pattern.

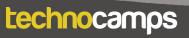

### Sound

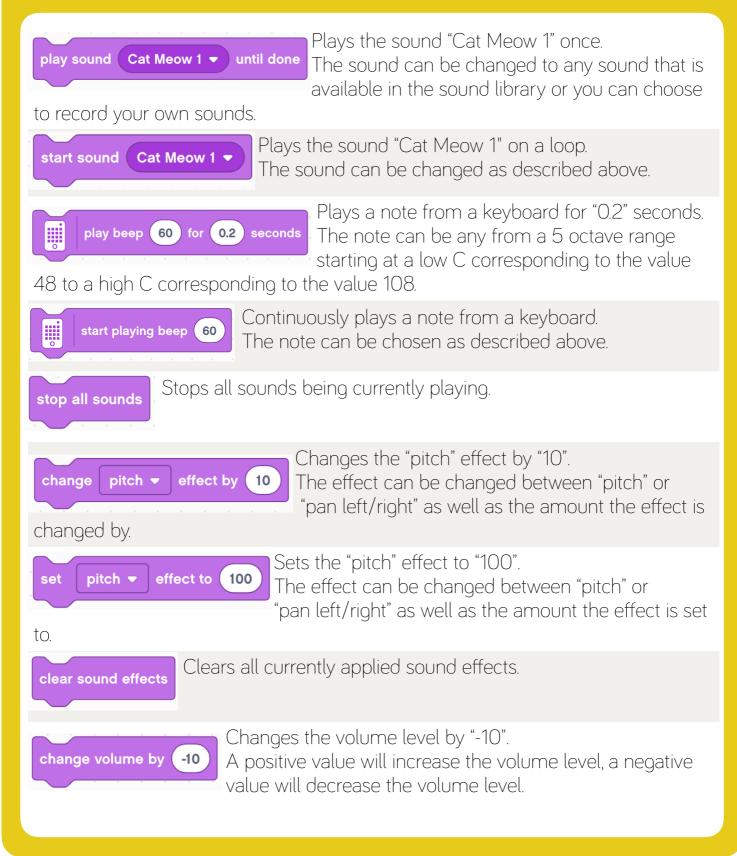

#### Sound

set volume to 100 %

Sets the current volume to 100% of the maximum volume.

volume

Creates a variable that stores the current volume value. The list of variables currently in use can be viewed in the pull out tab on the right had side of the screen, as shown below

|          | lume |  | 100 |  |
|----------|------|--|-----|--|
|          | lume |  | 100 |  |
|          |      |  |     |  |
|          |      |  |     |  |
|          |      |  |     |  |
|          |      |  |     |  |
|          |      |  |     |  |
|          |      |  |     |  |
|          |      |  |     |  |
| <u>í</u> |      |  |     |  |
|          |      |  |     |  |
|          |      |  |     |  |

### **Events**

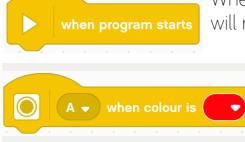

When you start your program, all code below this block will run sequentially from top to bottom.

When the colour sensor, connected to pin "A", detects the colour red, all code below this block will run sequentially from top to bottom.

The colour choice can be changed between "black", "purple", "blue", "light blue", "green", "yellow", "red", "white" or "no colour".

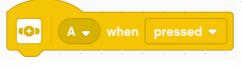

When the force sensor, connected to pin "A", detects it has been "pressed", all code below this block will run sequentially from top to bottom.

What the force sensor detects can be changed between "pressed", "hard pressed", "released" or "pressure changed".

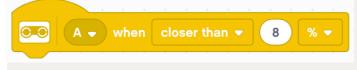

When the distance sensor, connected to pin "A", detects it is "closer" than "8" "% of the maximum distance it can measure",

all code below this block will run sequentially from top to bottom. What the distance sensor detects can be changed between "closer than", "farther than" or "exactly at". The unit of measurement can be changed between "% of the maximum distance", "cm" or "inches".

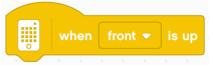

When the gyroscope inside the Spike hub detects the "front" the Spike hub is facing upwards, all code below this block will run sequentially from top to bottom.

What the gyroscope detects can be changed between "front", "back", "top", "bottom", "left side" or "right side".

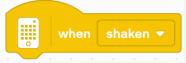

When the gyroscope inside the Spike hub detects that the Spike hub has been "shaken", all code below this block will run sequentially from top to bottom.

What the gyroscope detects can be changed between "shaken", "tapped" or falling".

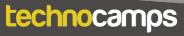

### **Events**

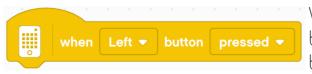

When the "left" button is "pressed", all code below block will run sequentially from top to bottom.

The button being checked can be changed between "Left" or "Right". What the button detects can be changed between "pressed" or "released".

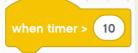

When the timer variable, found in sensors, is greater than "10", all code below this block will run sequentially from top to bottom.

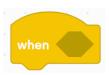

When the user specified condition placed in the hexagon gap is satisfied, all code below this block will run sequentially from top to bottom.

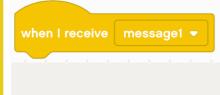

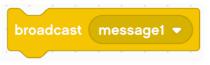

When a specific message that is broadcast has been detected, all code below this block will run sequentially from top to bottom.

This block will broadcast a specific message to all the scripts in this program and then continue on to the next block of code in its script.

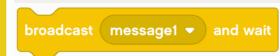

This block will broadcast a specific message to all the scripts in the program and will wait until any script that detects the broadcast has run all their

blocks of code before continuing on to the next block of code below this broadcast.

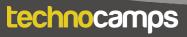

### Control

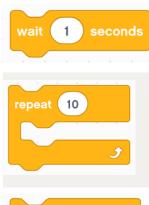

Tells the code to wait "1" second before carrying out the next sequential block of code.

Executes all code inside the gap in sequential order "10" times.

Infinitely repeats all code inside the gap in sequential order

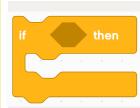

forever

If the specified condition placed inside the hexagonal gap is true, execute the code inside the white space. Otherwise move onto the next sequential block of code.

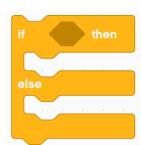

If the specified condition placed inside the hexagonal gap is true, execute the code inside the first white space. If the specified condition inside the hexagonal gap is false, execute the code inside the second white space. In either case, when the code inside a gap has finished executing, move onto the next sequential block of code.

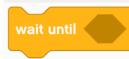

The program will wait at this block until the condition in the hexagonal gap is true, at which point the program will move on to the next sequential block of code.

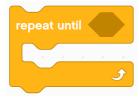

Executes all code inside the gap in a sequential order, repeating until the condition inside the hexagonal gap is true. At which point the program will move on to the next sequential block of code.

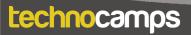

### Control

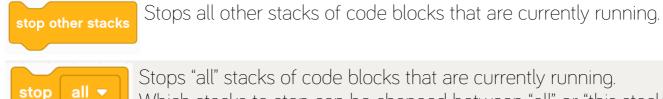

Stops "all" stacks of code blocks that are currently running. Which stacks to stop can be changed between "all" or "this stack".

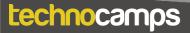

### Sensors

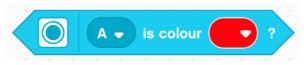

Checks if the colour sensor, connected to pin "A", detects the colour "red". If it does, the block returns True, if not it returns False.

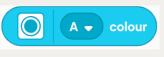

A variable containing the current colour detected by the colour sensor connected to pin "A"

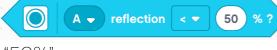

Checks if the colour sensor, connected to pin "A", detects reflection of light "less than <"

#### "50%".

The inequality used to compare the reflection can be changed between "less than <", "equal to =" or "greater than >".

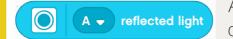

A variable containing the current amount of reflection detected by the colour sensor connected to pin "A"

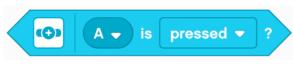

Checks if the force sensor, connected to pin "A", has been "pressed".

What the force sensor detects can be changed

between "pressed", "hard pressed" or "released".

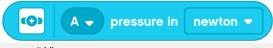

A variable containing the current pressure detected by the force sensor in "%" connected to

pin "A".

technocamps

The unit of measurement can changed between "%" or "Newtons"

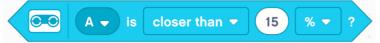

Checks if the distance sensor, connected to pin "A", detects it is

"closer" than "15" "%" of the maximum distance it can measure. What the distance sensor detects can be changed between "closer than", "farther than" or "exactly at". The unit of measurement can be changed between "% of the maximum distance", "cm" or "inches".

#### Sensors

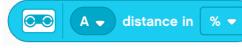

A variable containing the current distance as a "%" of the maximum distance detected by the distance

sensor.

The unit of measurement can change between "%", "cm" or "inches".

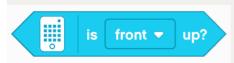

Checks whether the gyroscope inside the Spike hub detected the Spike hub has its "front" facing upwards. What the gyroscope detects can be changed between

"front", "back", "top", "bottom", "left side" or "right side".

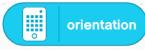

A variable containing the current orientation of the Spike hub detected by the gyroscope inside.

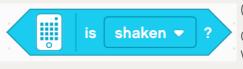

Checks whether the gyroscope inside the Spike hub detects the Spike hub is being "shaken".

What the gyroscope detects can be changed between

"shaken", "tapped" or falling".

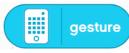

A variable containing the current gesture of the Spike hub detected by the gyroscope inside.

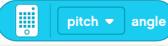

A variable containing the current "pitch" angle of the Spike hub detected by the gyroscope inside.

What angle that is contained in the variable can be changed between "pitch", "roll" or "yaw".

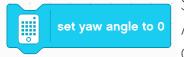

Sets the current yaw angle to 0.

Any yaw angle measured from this point onwards will consider the current orientation as having a yaw angle of O.

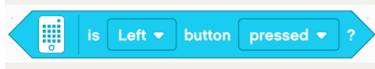

Checks whether the "Left" button has been "pressed".

The button being checked can be button detects can be changed

changed between "Left" and "Right". What the button detects can be changed between "pressed" or "released".

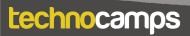

#### Sensors

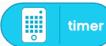

A variable containing the current value of the timer.

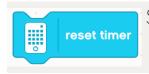

Sets the timer value back to 0.

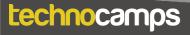

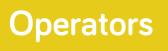

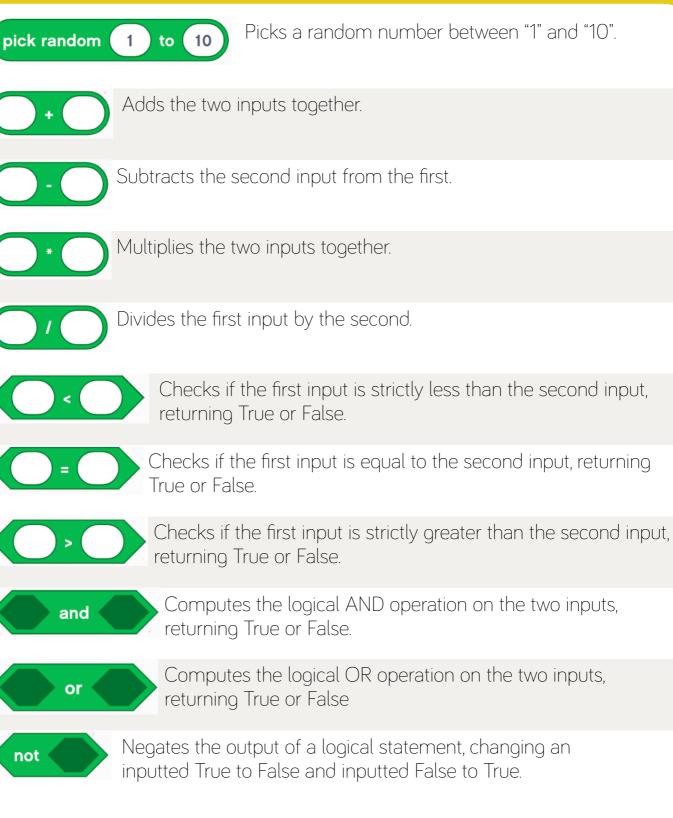

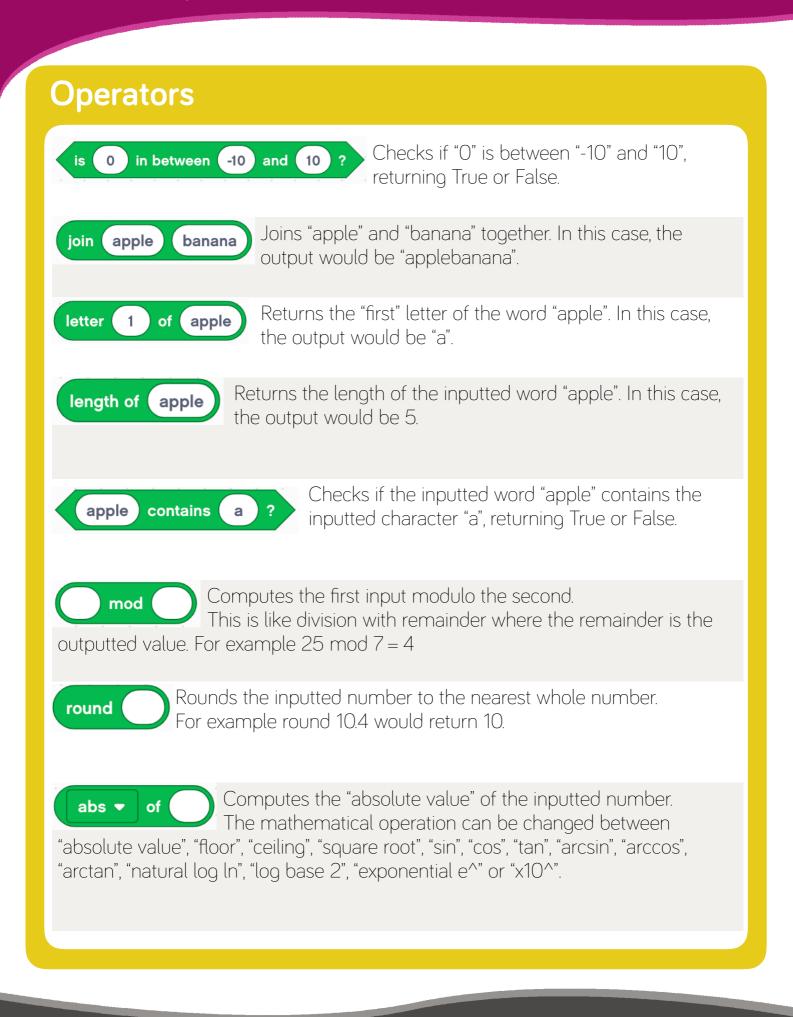